# **Manual Supplement**

Part Number: Revision/Date: 2, 7/84

Manual Title: 8050A<br>
Part Number: 530907<br>
Supplement Issue: 6<br>
Supplement Issue: 6<br>
S/93 Print Date: October 1979 Page Count 4

> This supplement contains information necessary to ensure the accuracy of the above manual.

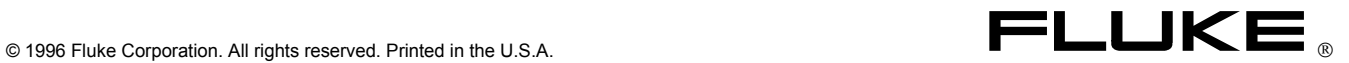

## **ERRATA #1**

On page 1-1, paragraph 1-2, change the following sentence,

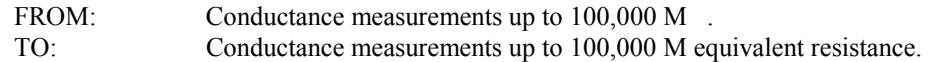

On page 2-6, Figure 2-4, change item 5,

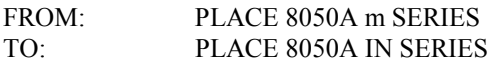

On page 2-12, change paragraphs 2-43 and 2-44 to read:

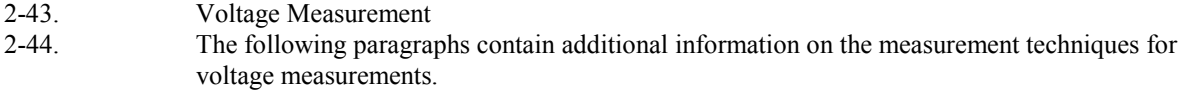

On page 2-13, paragraph 2-54, change the second sentence,

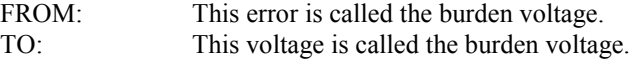

#### **ERRATA #2**

On page 2-3, following paragraph 2-21, add the following note:

#### NOTE

A software error has been documented in the analog to digital converter display sequence of the proprietary integrated circuit, U17. In all ranges and functions, except negative dc volts and conductance, three exact counts (347 1/2, 247 1/2, and 147 1/2) cause the most significant digit to occasionally display the next lower digit. One condition, a count of exactly 47 1/2 causes the display to occasionally indicate all zeros. This anomaly does not affect the function or accuracy of the instrument.

#### **ERRATA #3**

On pages 5-8 and 601-8, Table 5-2 and 601-3, change R3,

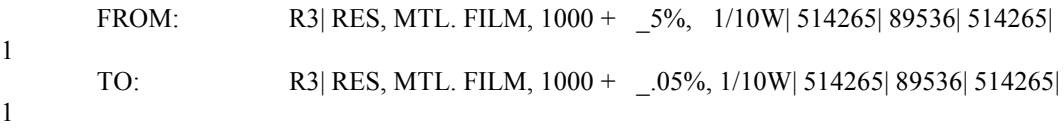

On page 5-9, Table 5-2, add the static sensitive symbol to U18, U19, and U20.

On page 601-9, Table 601-3, add the following:

U17\*| IC, C-MOS, SI, N-CHANNEL, 40 PIN DIP| 524900| 89536| 524900| 1| 1

U18\*| IC, SELECTED (8050A-4506)| 515999| 89536| 515999| 1| 1

U19\*| IC, SELECTED (8050A-4506-01)| 516005| 89536| 516005| 2| 1

U20\*| IC, SELECTED (8050A-4506-01)| 516005| 89536| 516005| REF

# **ERRATA #4**

 On page 4-7, Table 4-5, change the DISPLAY READING FOR steps 2 and 3, FROM: -37.28 to -38.28 TO: -37.63 to -37.93

# **CHANGE #1 - 27416**

 On pages 5-3 and 601-3, Tables 5-1 and 601-2, CHANGE: MP25|TEST LEAD W/PROBE (Y8132)|516666|89536|516666|1 TO: MP25|TEST LEAD (TL70) | 642033|89536|642033|1

#### **ERRATA #5**

On page 1-4, Table 1-2, for both DC Current and AC Current, change the BURDEN VOLTAGE specifications,

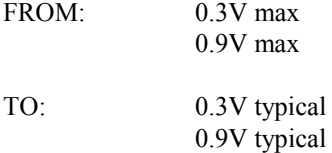

## **ERRATA #6**

On page 4-2, Table 4-1, add the following to the bottom of the table:

AC Calibrator AC Voltage 100 mV to 100V John Fluke Model 5200A 20 Hz +/-.1%

On page 4-6, add the following information:

- 4-35a. Use the following procedure to verify proper operation of the low frequency ac voltage measurement functions:
- 1. Connect the AC Calibrator to the 8050A as follows: HI to the V/K /S input connector and LO to the COMMON input connector.
- 2. For each step in Table 4-4a, select the switch positions shown and adjust the AC Calibrator to the required 8050A voltage input level and frequency, then verify that the 8050A display is within limits.
- 3. This concludes the low ac linear voltage test. If desired, proceed directly to the dB Voltage Test.

Table 4-4a. Low Frequency AC Linear Voltage Test

On Table 4-4, change the the following in the DISPLAY READING,

 Change step 12, FROM: 985 to 1015 TO: .0985 to .1015

CHANGE #2 - 34461 ---1

On page 5-3, Table 5-1,

 CHANGE: H2|SCREW,PHP,6-32X1/2|320051|89536|320051|2 TO: H2|SCREW,PHP,6-32X1/2|853770|89536|853770|2

ERRATA #7 ---1

On page 4-8, paragraph 4-51, step 1, change reference of MP20 to MP31.

On page 4-9, Figure 4-2,

 CHANGE: MP20 CHANGE: MP21 TO: MP32 TO: MP31

On page 4-10, paragraph 4-53, step 1, change reference of MP21 to MP32.

Keep next line as the "last line bookmark". Delete this text line when done with Supplement.